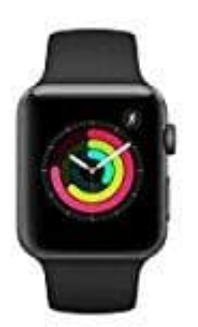

**Apple Watch Series 3 Anzeigegröße ändern**

So änderst du die Anzeigegröße der Apple Watch:

1. Aktiviere die Watch, drücke die MENÜ Taste und wähle die **Einstellungen** aus.

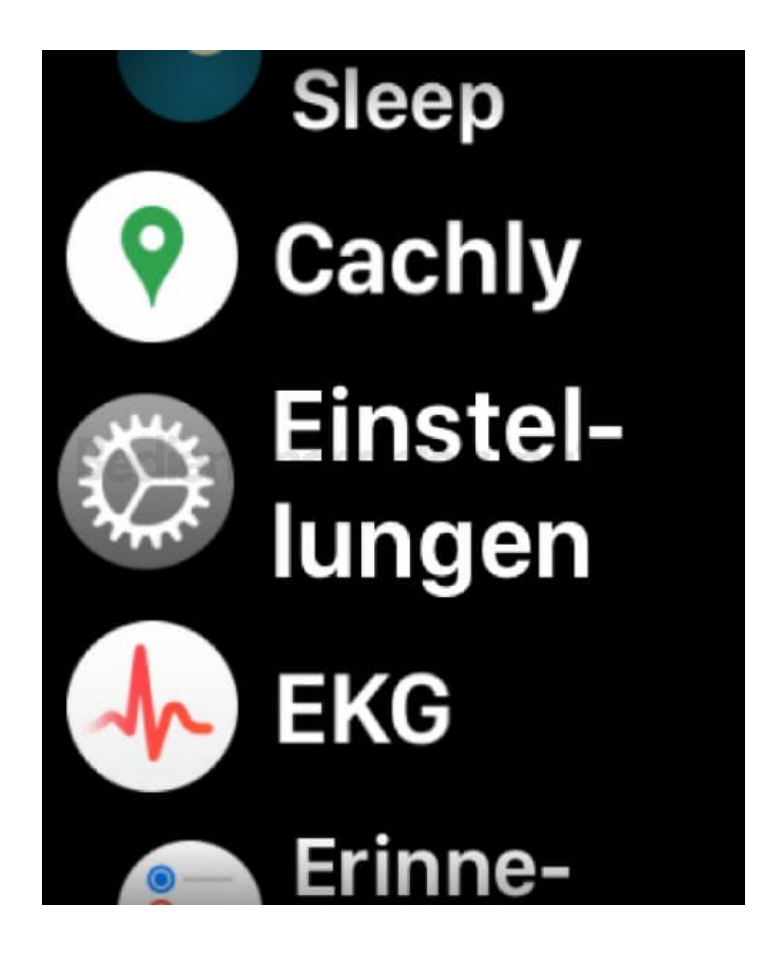

2. Tippe hier auf **Anzeige & Helligkeit**.

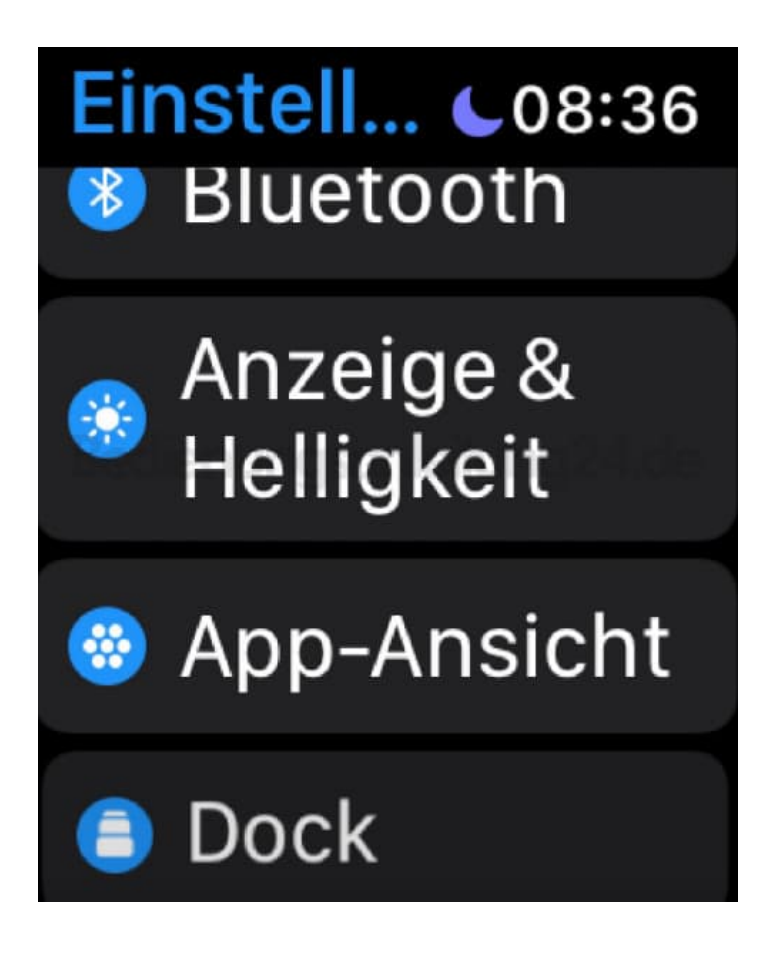

3. Drehe an der Digital Crown, um die Größe anzupassen.

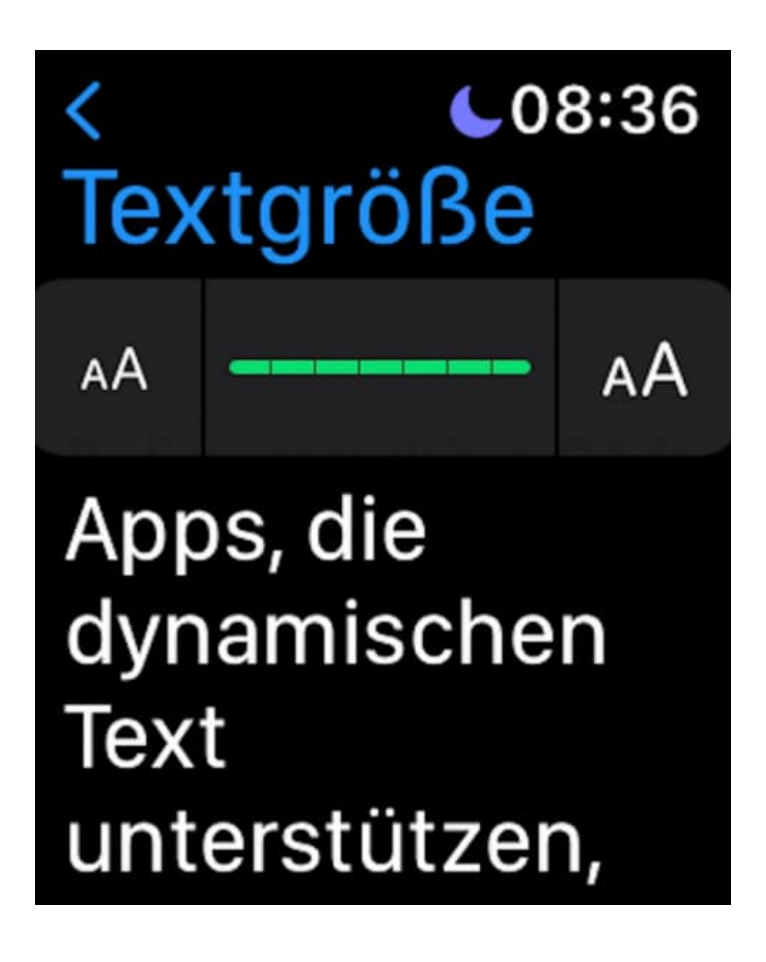

4. Drehe so lange an der Digital Crown, bis du die gewünschte Anzeigegröße erreicht hast.

Verlasse das Einstellungsmenü mit dem Pfeil zurück oben links.

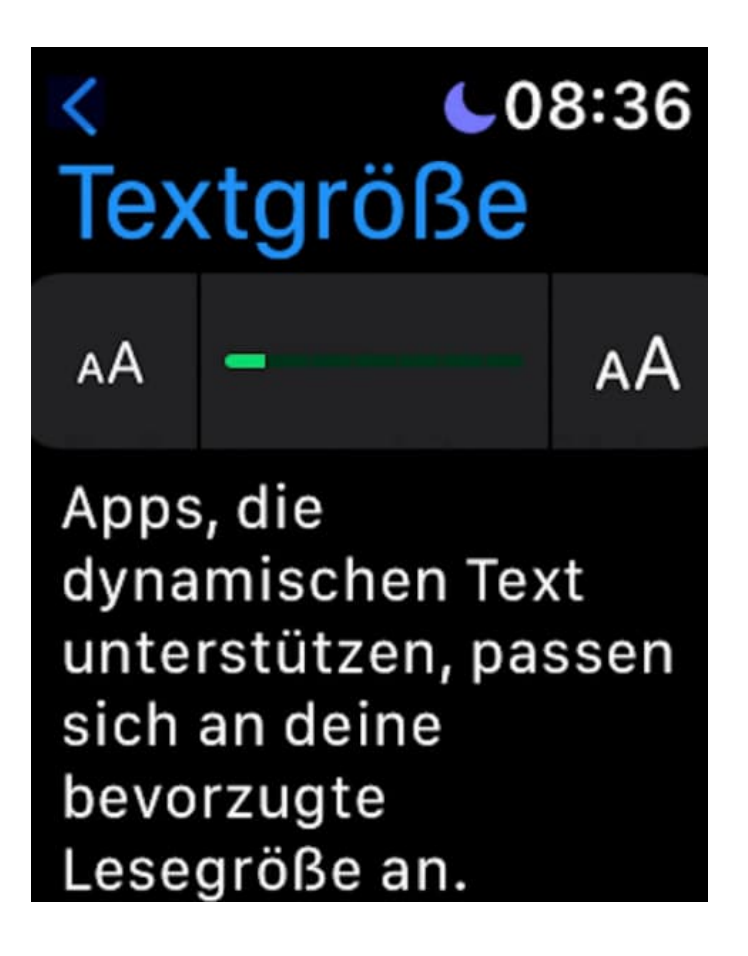